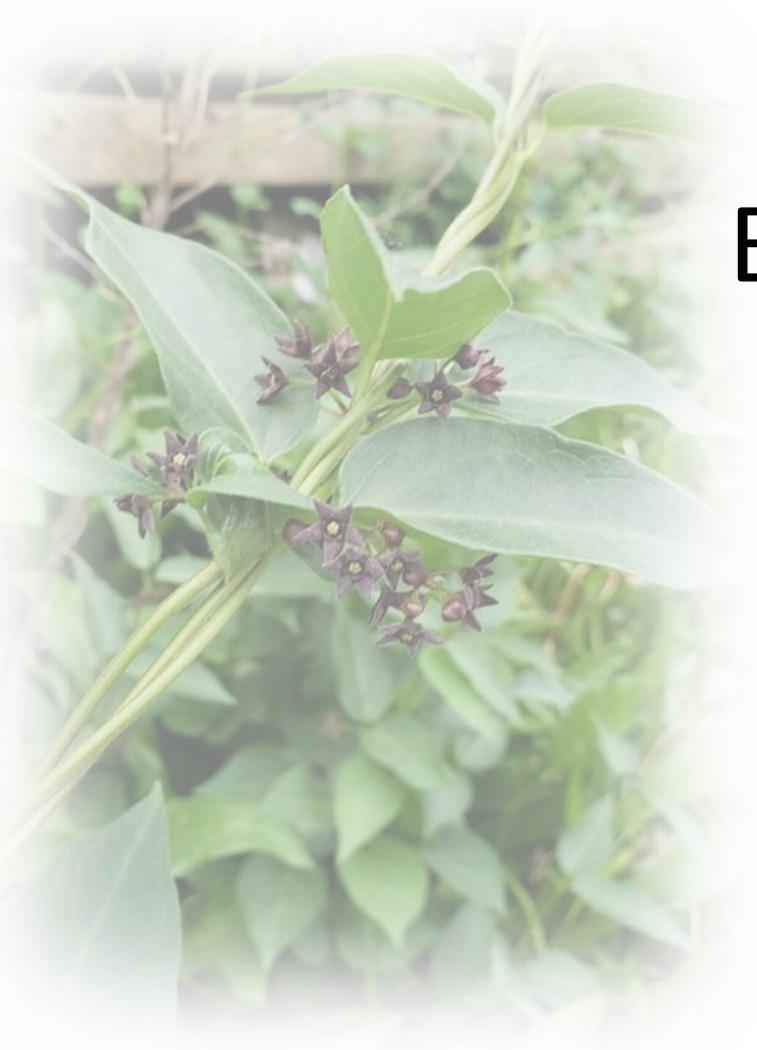

## Black swallow-wort  $\mathcal{R}_{\mathcal{L}}$ Pale swallow-wort

Presented by

Organization

SLCIM<sup>\*</sup> Southern Indiana Cooperative Invasives Management

### Other Common Names and Synonyms

- Black swallow-wort (*Cynanchum louisease)*
	- AKA black dog-strangling vine, *Vincetoxicum nigrum*
- Pale swallow-wort (*Cynanchum rossicum)*
	- AKA dog-strangling vine, or European swallowwort, *Vincetoxicum rossicum*
- Swallow-wort or Swallowwort
	- Both are used

 $\mathbf{M}^*$  Southern Indiana Cooperative Invasives Management

## **History**

- Native to southwestern Europe, Northern Europe, the Ukraine and parts of Russia.
- Introduced to the United states in the 1800s.
- High concentrations on the East Coast of the US
- First reported in Indiana in Vigo county 2009

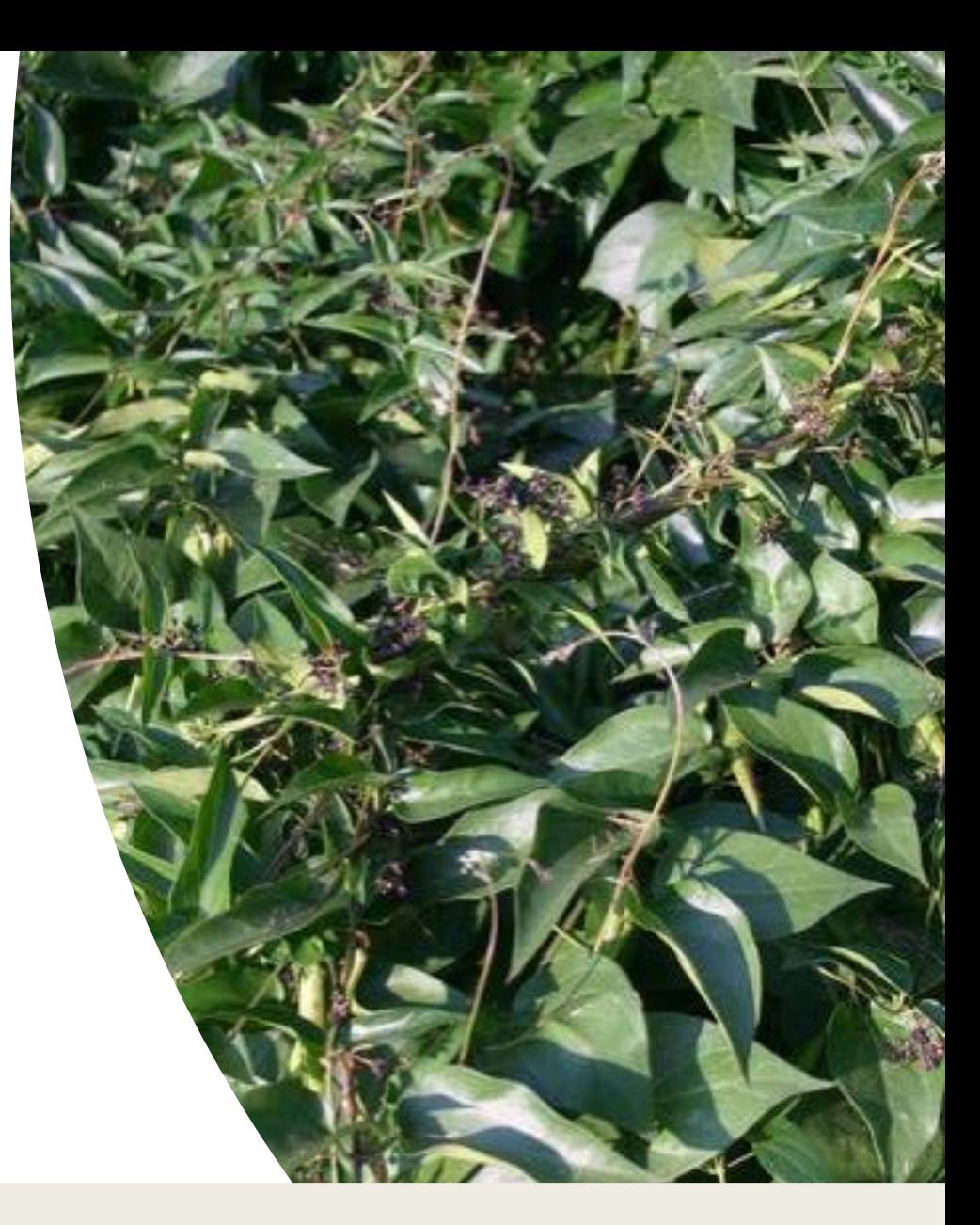

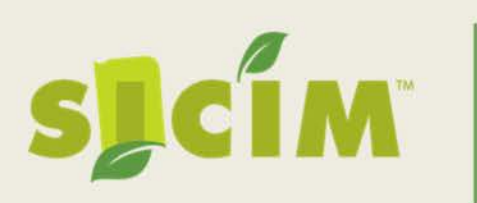

Black Swallow-wort populations in Indiana as of July 2019

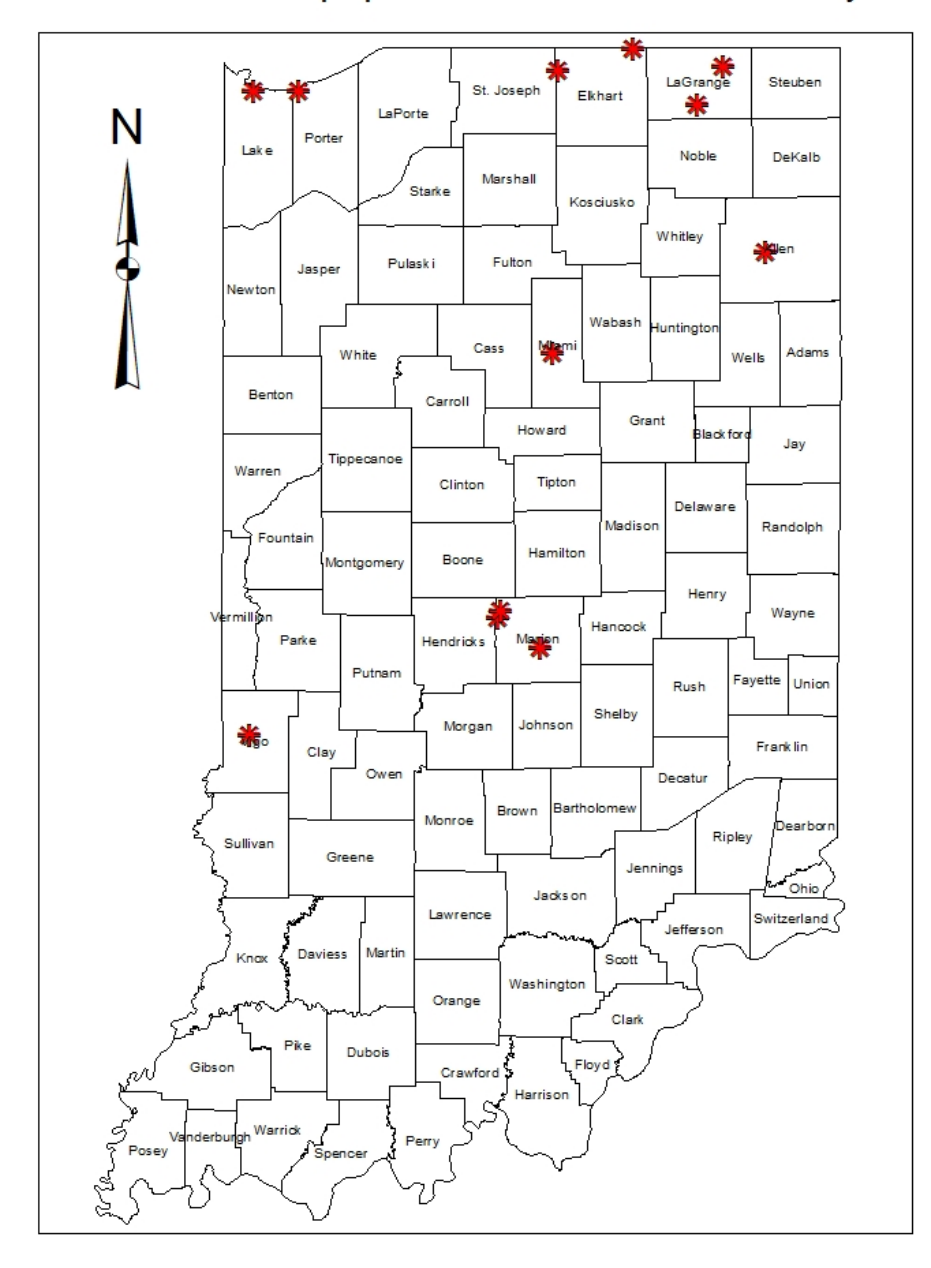

### Spread

- Plants form seedpods that dry, open and spread via wind
- Dried plants & pods have been seen to be moved via hay
- Plants can also reproduce via roots sprouts, and nodes on lower stems.

**CIM** 

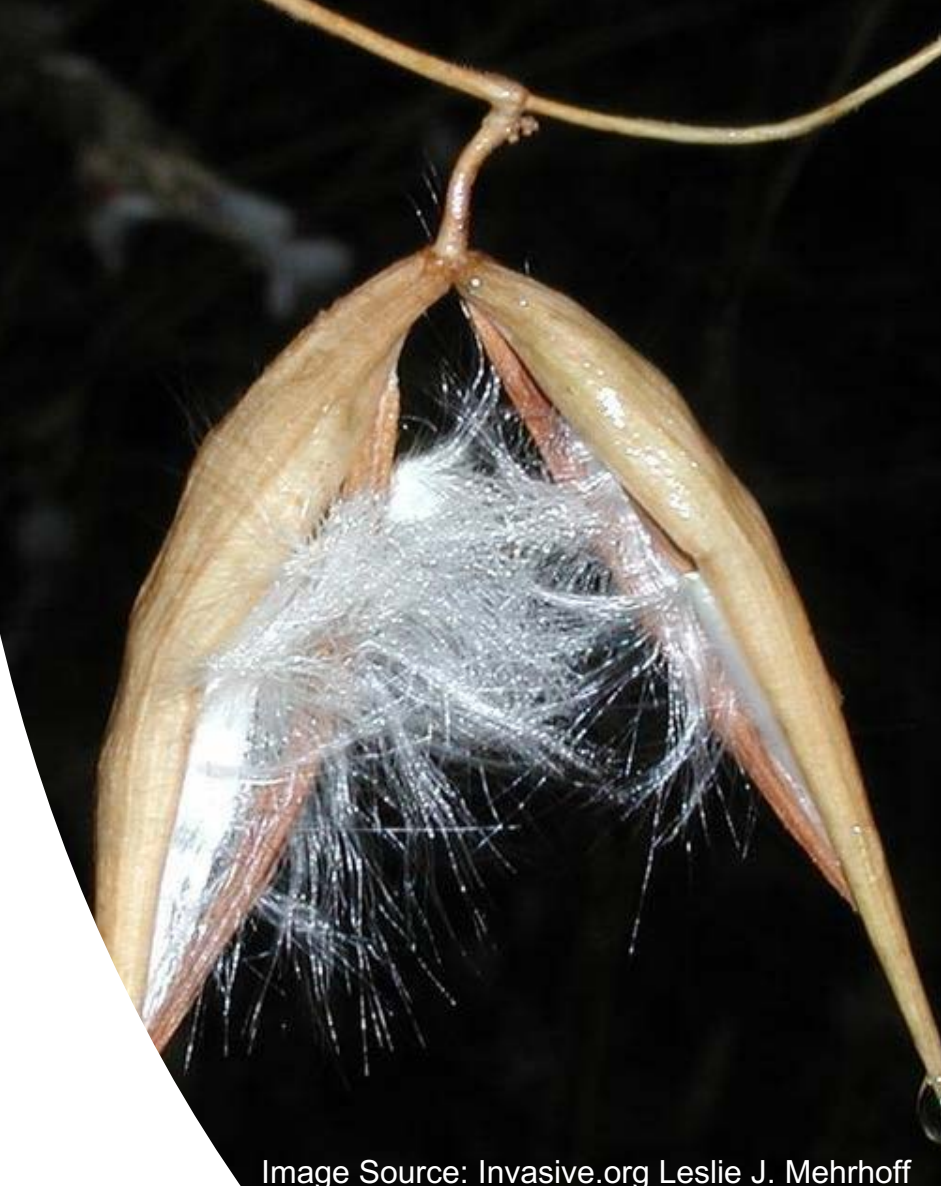

#### Impacts

- Creates dense mats of woven vines
	- Prevents natural regeneration
	- Decreases mobility in infested areas
- More growth seen in full light
	- invades early successional areas and disturbed areas
		- Such as abandoned hay fields, railroad beds and right-aways
- Plants will persist in shaded areas, but less new growth will occur until disturbance in canopy

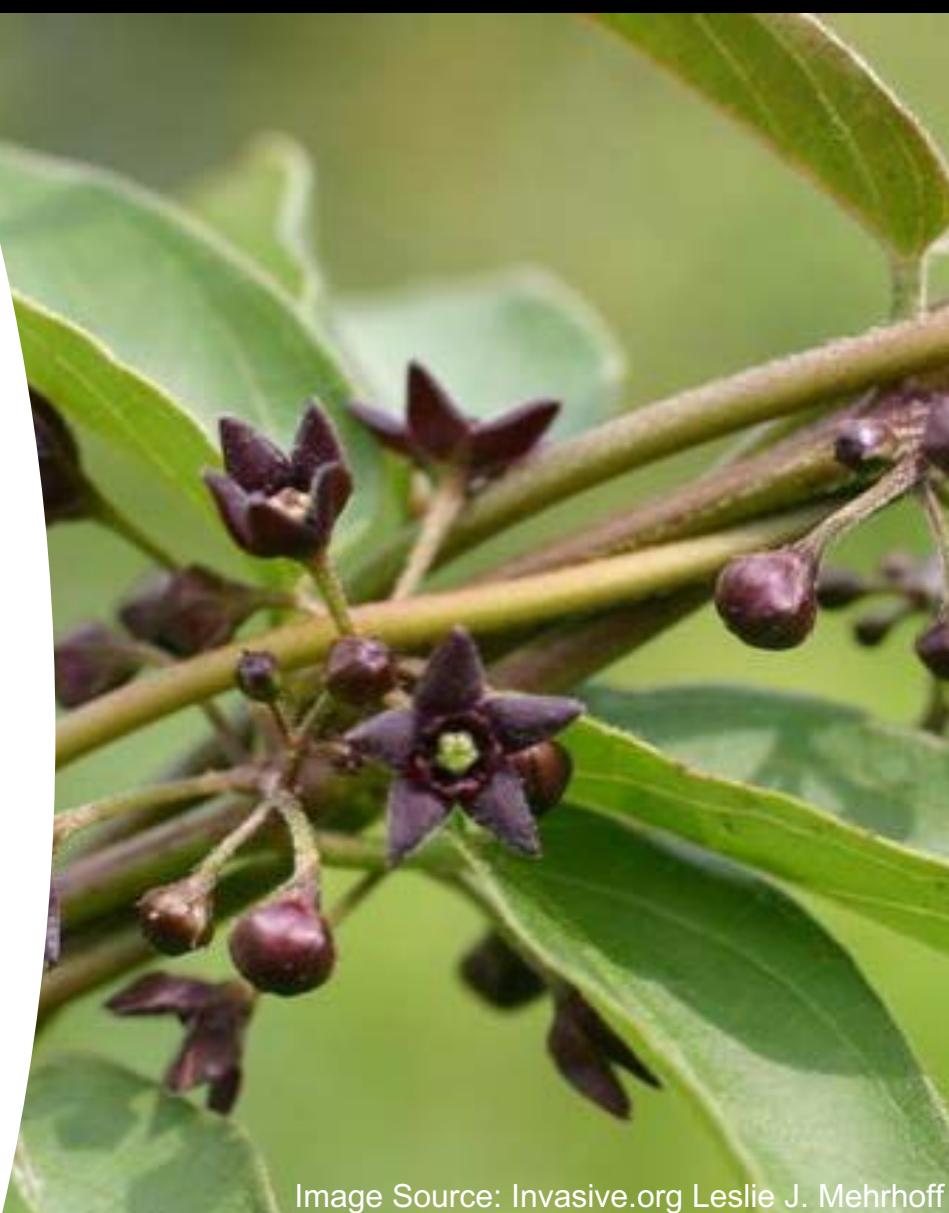

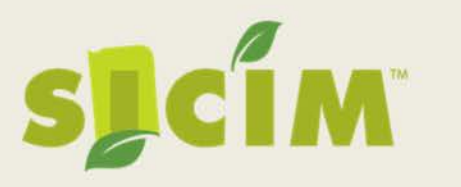

### Impacts

- Displaces & outcompetes native vegetation
- Alters soil microbial communities
- Disturbs insect communities
- Toxic to monarch butterfly larvae
- Possibly toxic to livestock
	- Avoided by deer

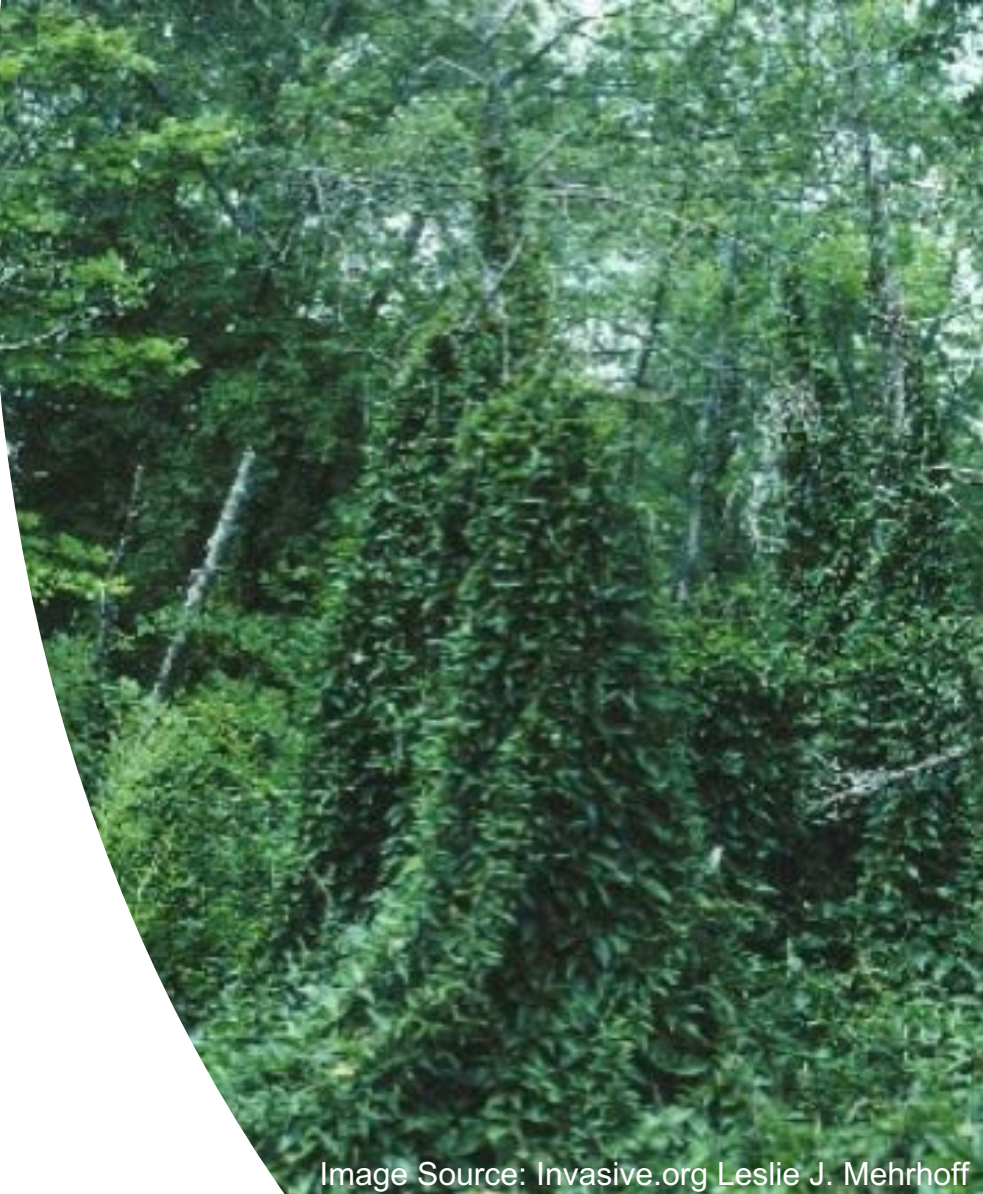

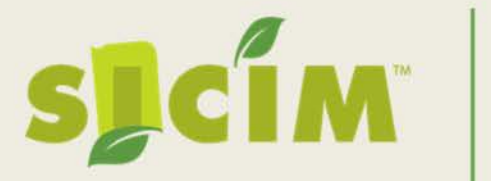

#### Black Swallow-wort *Vincetoxicum nigrum*

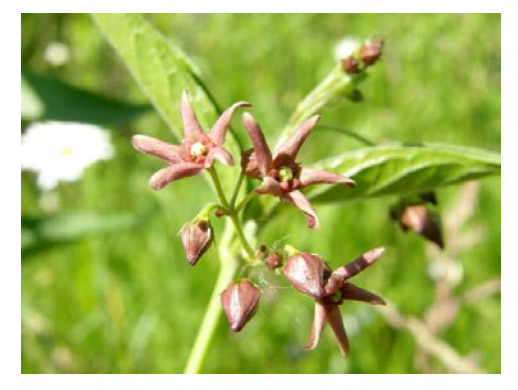

Leaves dark green, flowers dark purple, peduncles <2 cm

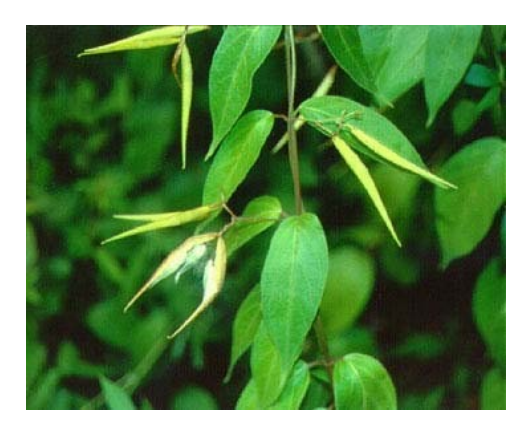

#### Pale Swallow-wort *Vincetoxicum rossicum*

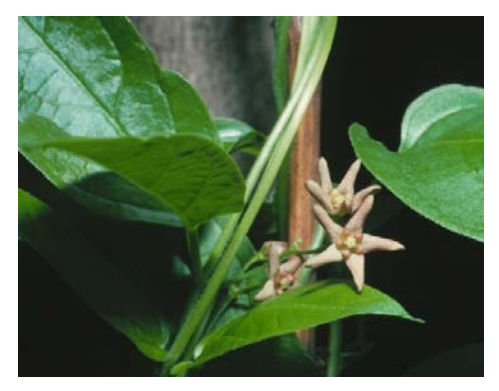

Leaves medium green, flowers pink to reddish, peduncles >2cm

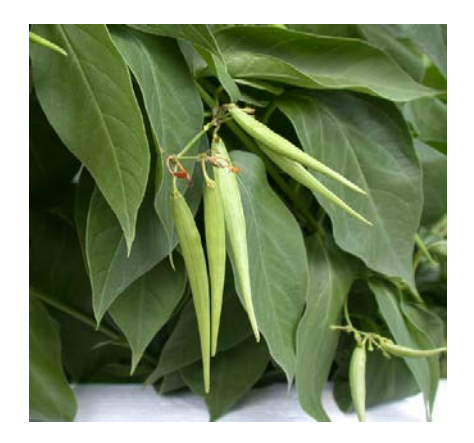

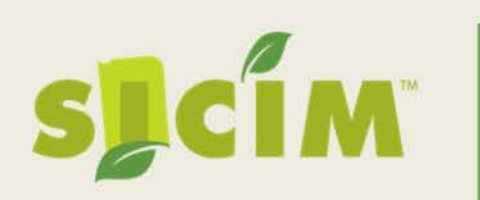

### What Can Be Done?

# Control & Mapping

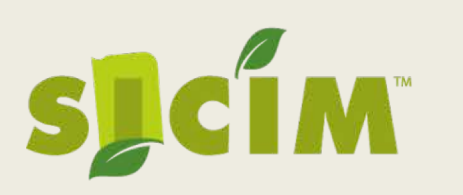

SLCIM<sup>"</sup> Southern Indiana Cooperative Invasives Management

## Chemical Control Options

- Foliar spraying is considered the best method for control
	- Glyphosate w/adjuvant- Spray twice
		- First June during flowering time
		- Second August
	- Triclopyr can be used after seed pods have formed but are still green

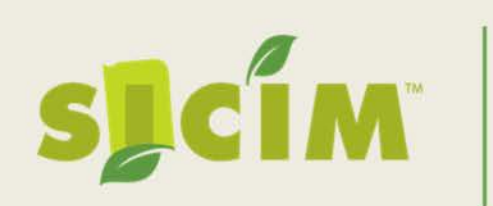

## Manual Control Options

- Tarping- for small populations dense monocultures
	- Cover area in weed-cloth or dark colored tarps this will "cook" and kill the plants, but it also can damage the underlaying soil
- Clipping- reduces seed production only
	- Either by clipping back new growth after flower before pod production
	- Or removing and bagging pods while they are still green (ideal for small populations)

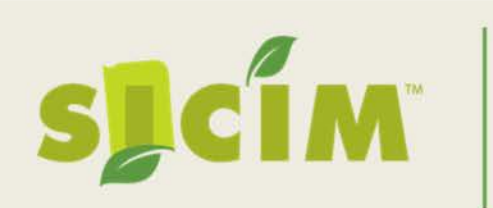

## Why Should You Map

- Early Detection is key to prevent a small patch from becoming a large mess!
- Mapping can provide information on how the plant is spreading

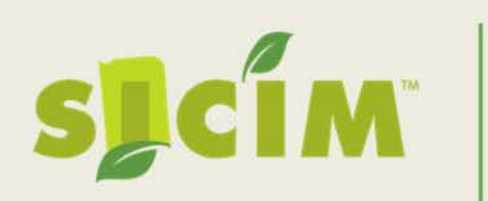

## Why Should You Map

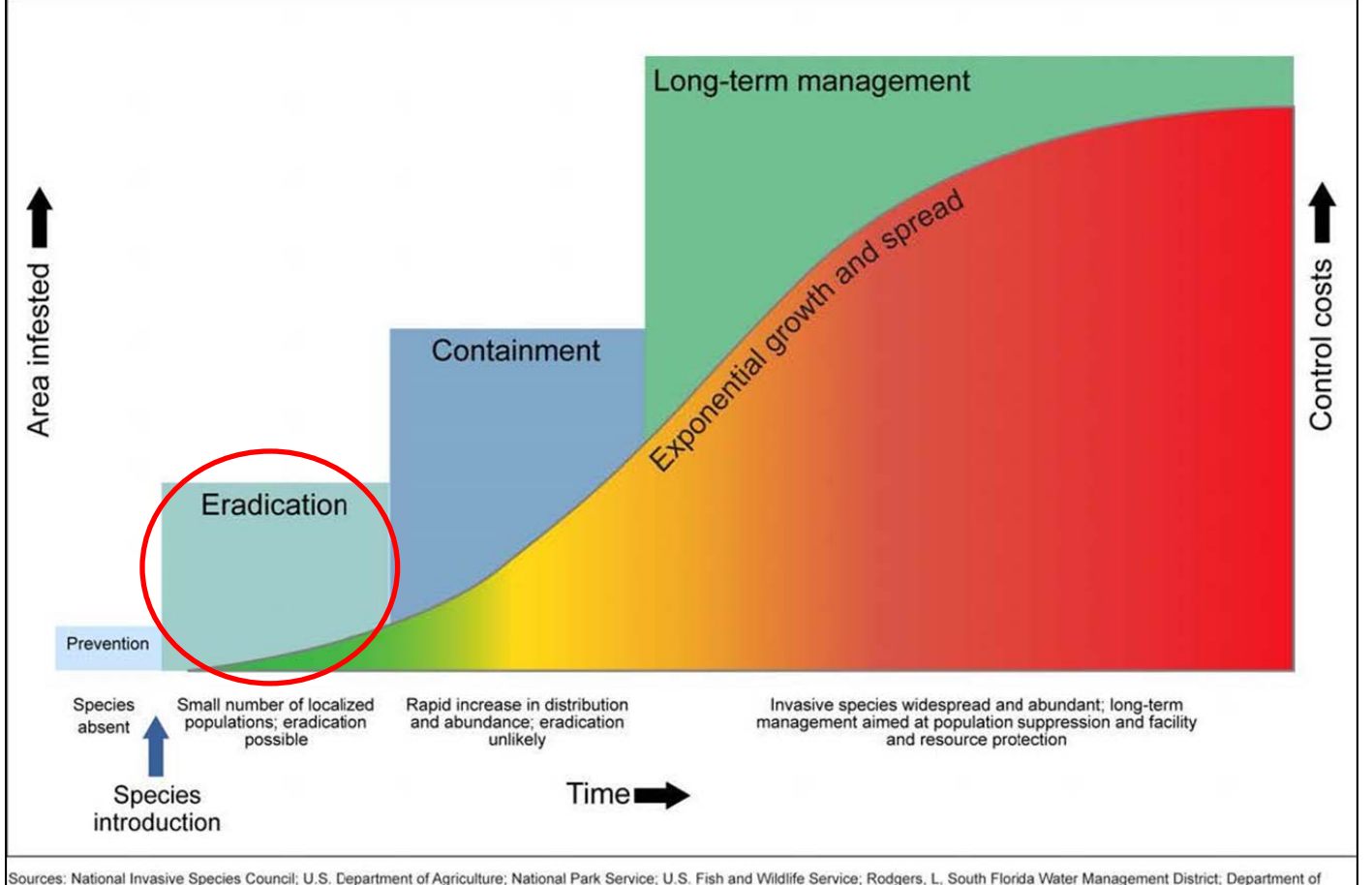

Primary Industries, State of Victoria, Australia; and GAO. | GAO-16-49

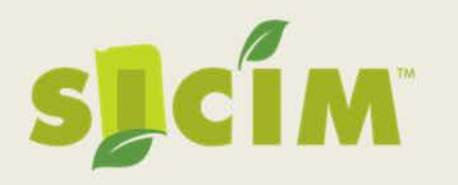

## M<sup>\*</sup> Southern Indiana Cooperative Invasives Management

## Reporting Invasives EDDMapS & GLEDN

Adapted from training created by Megan Ritterskamp Invasive species Technician, Vanderburgh SWCD

#### www.eddmaps.org/indiana

#### EDDMapS Report IN

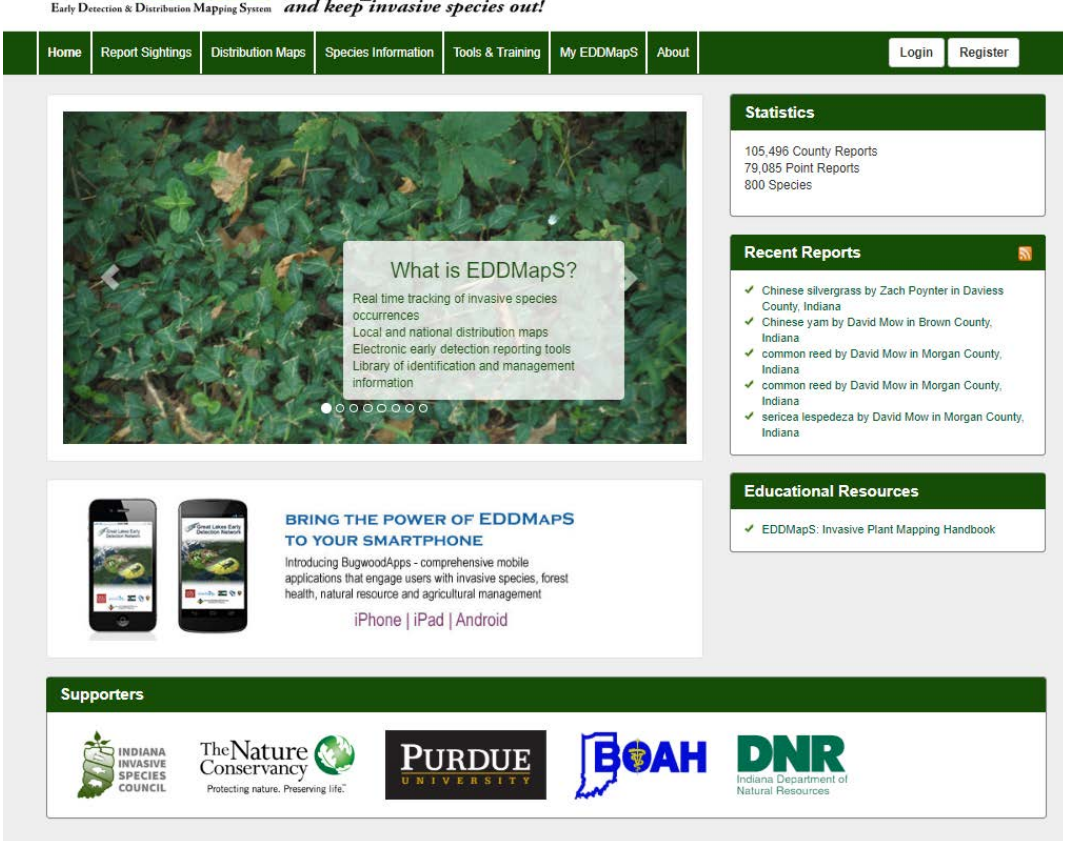

#### Online Features**EDD**MapS Report IN Early Detection & Distribution Mapping System and keep invasive species out!

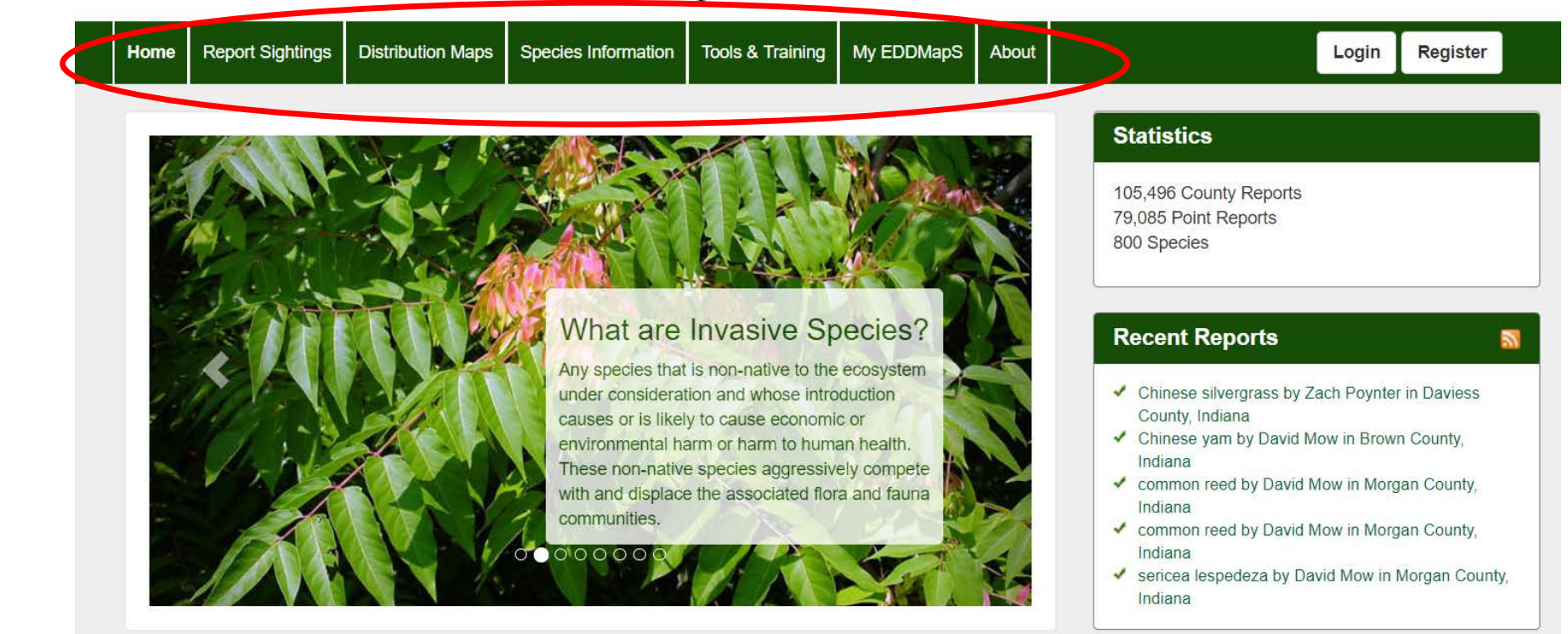

### Distribution Maps

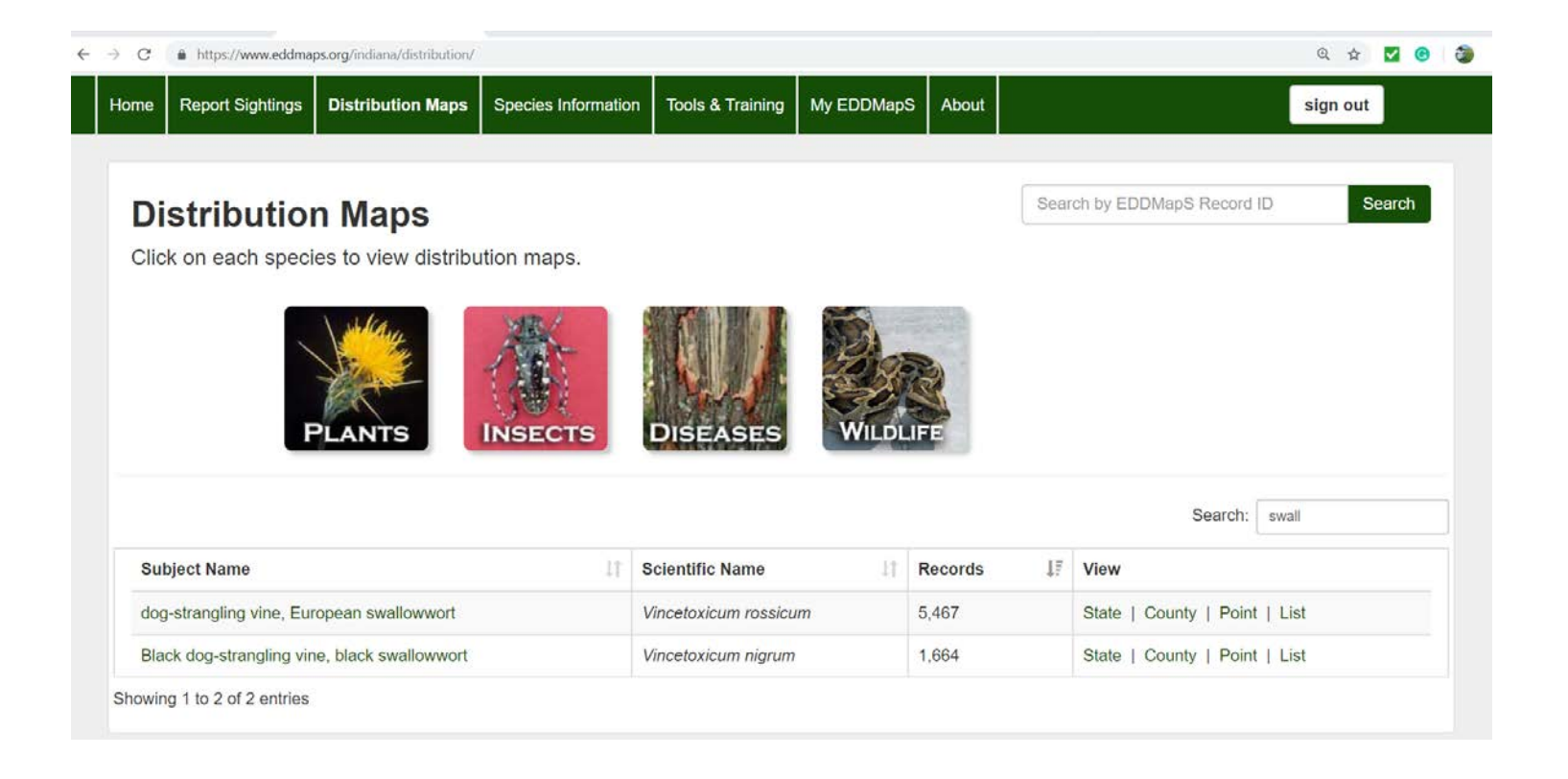

### Distribution Maps

#### Black dog-strangling vine, black swallowwort Vincetoxicum nigrum (L.) Moench

USDA PLANTS Symbol: CYLO11 **Invasive Plant Atlas Species Information** 

This species is Introduced in the United States

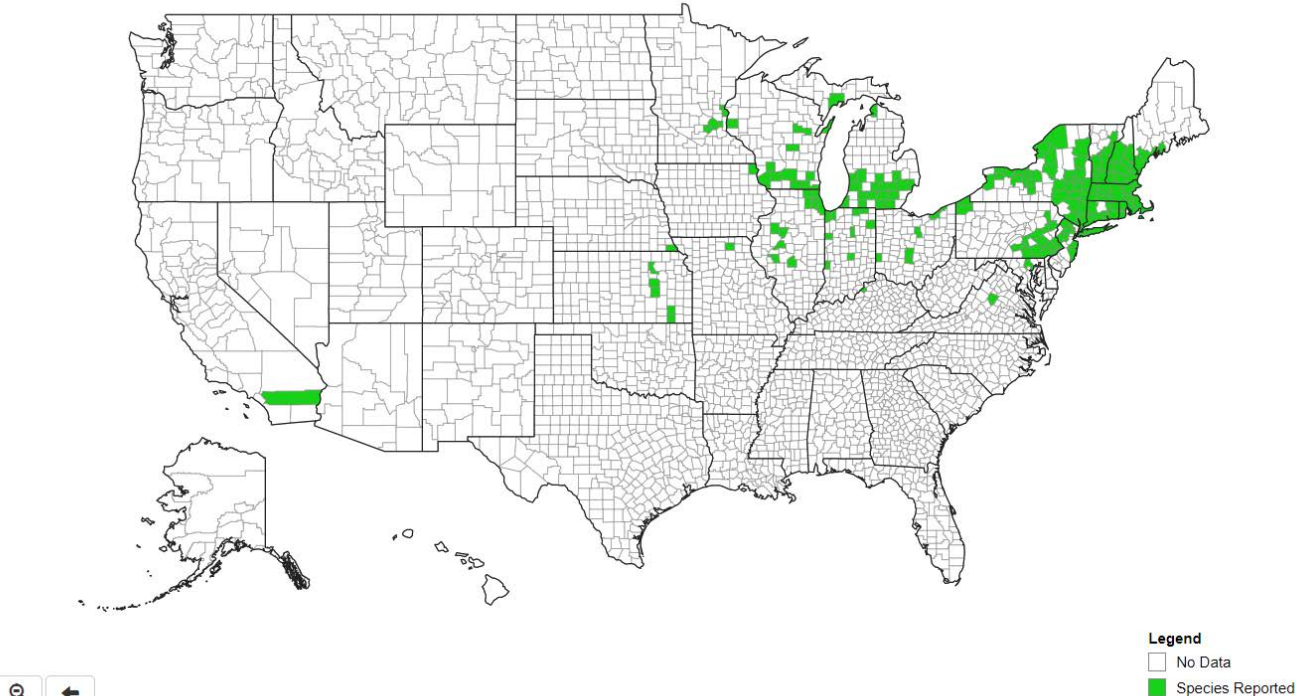

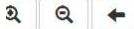

### Species Information

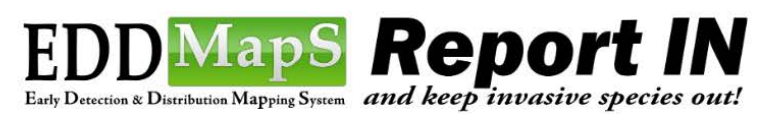

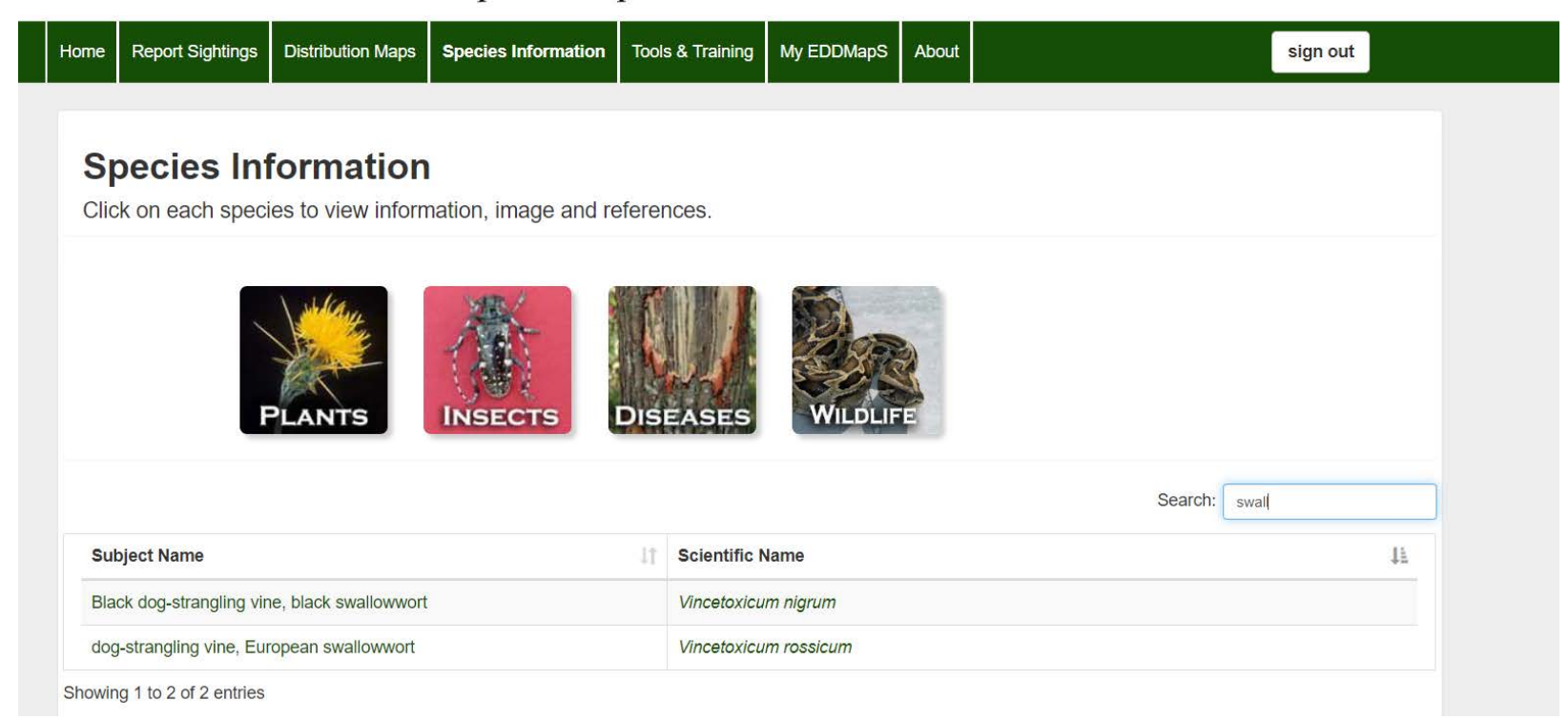

### Species Information

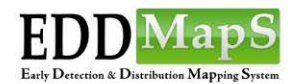

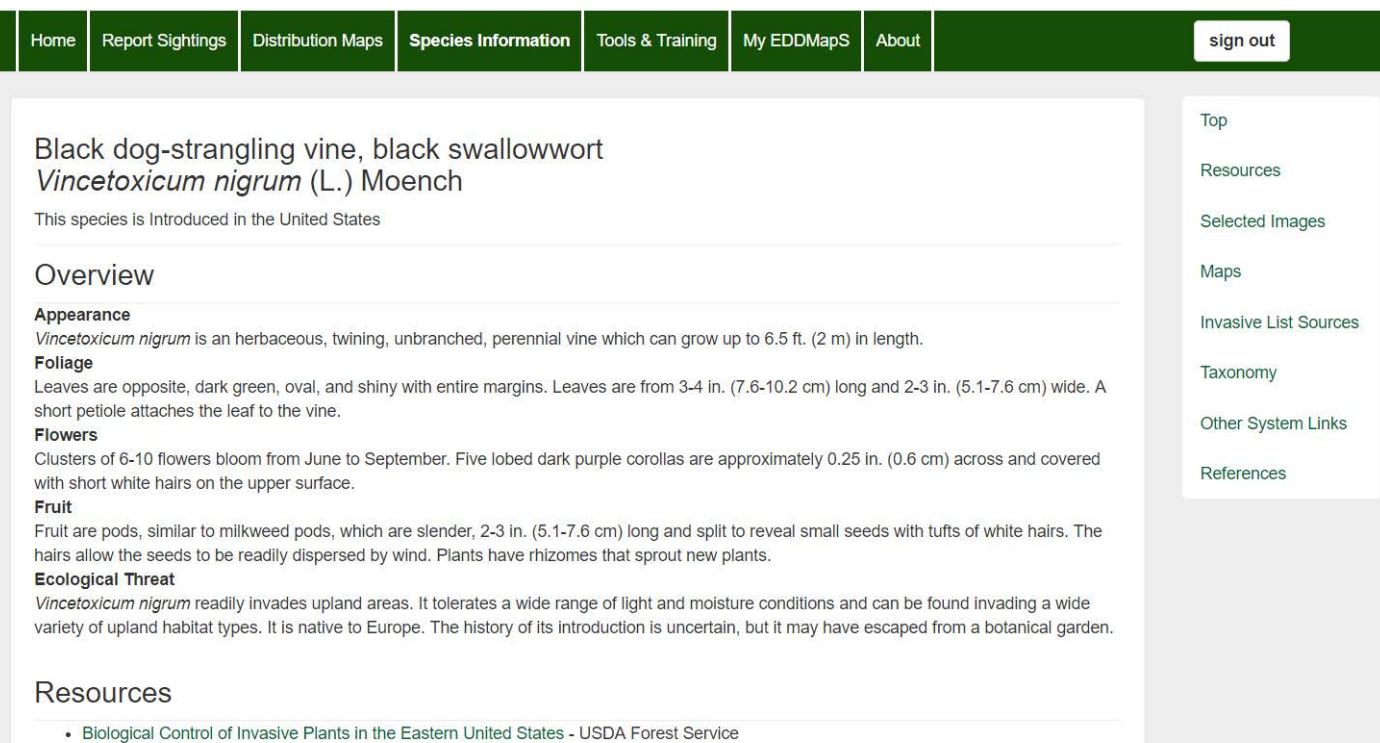

• Invasive Plant Atlas of New England - University of Connecticut

## Reporting Step 1: Make an Account

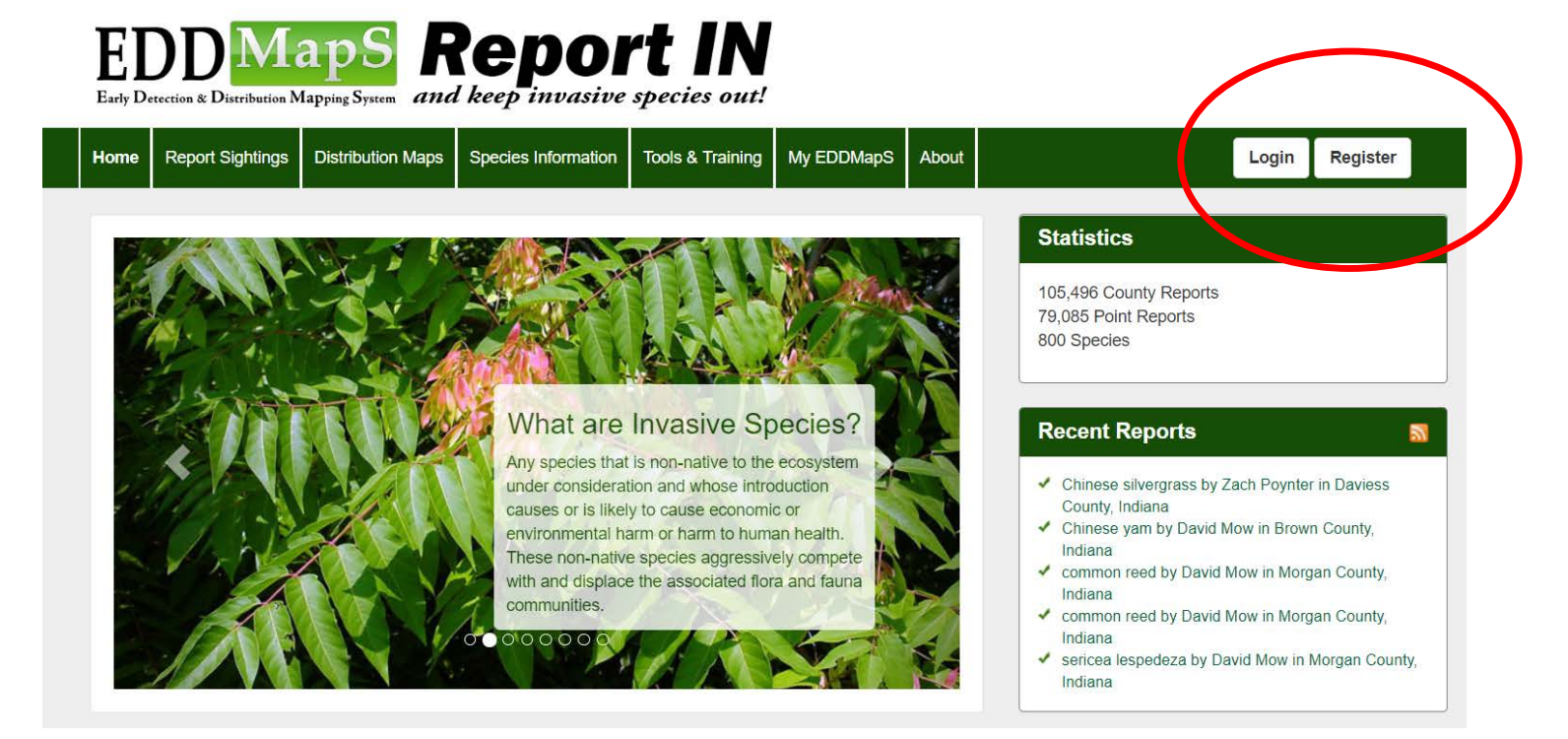

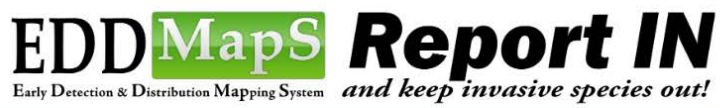

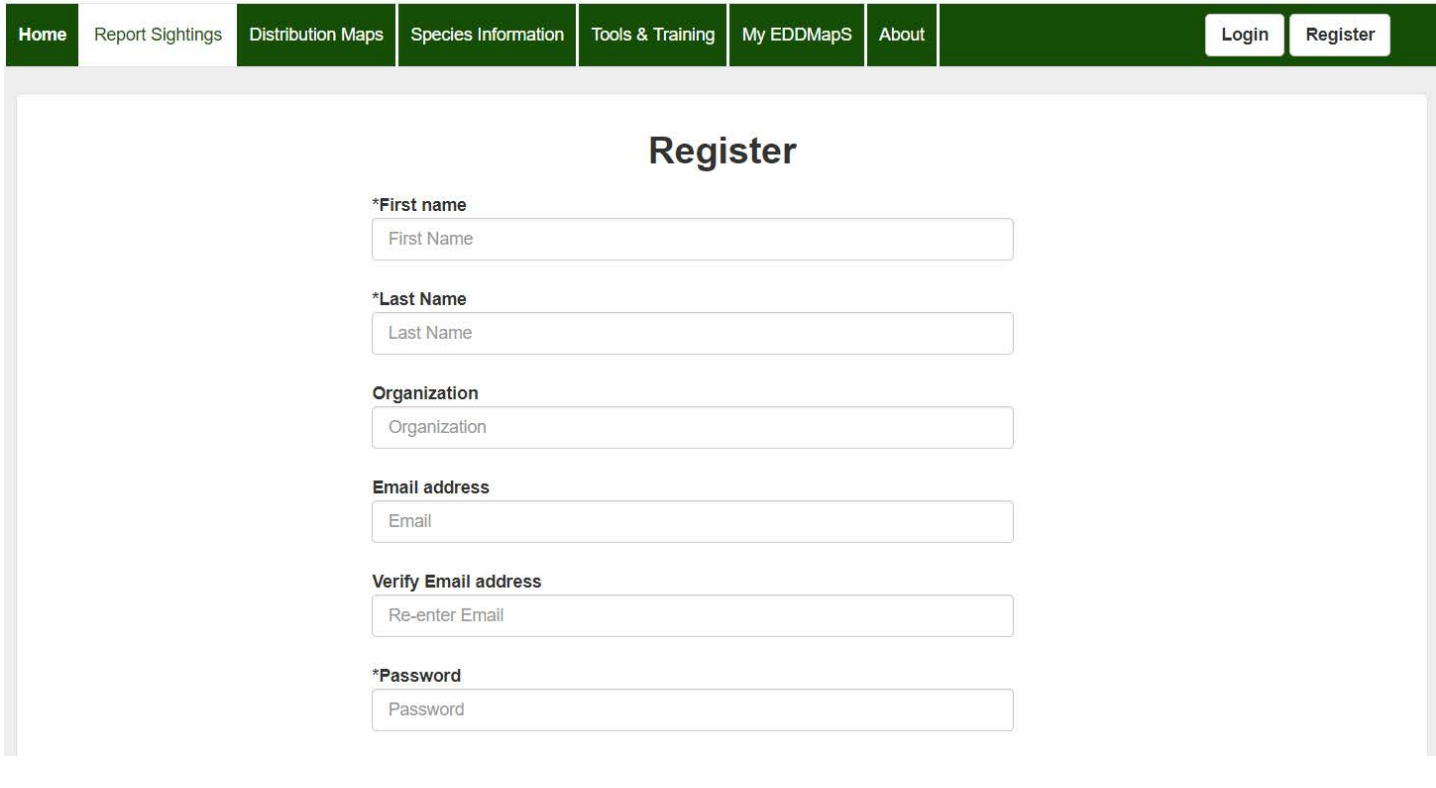

### Option 1: Submitting a report –

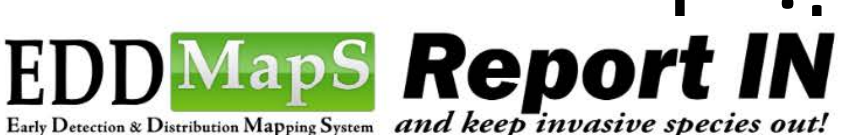

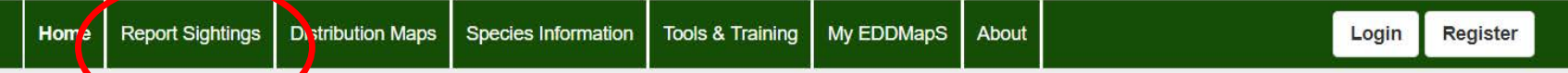

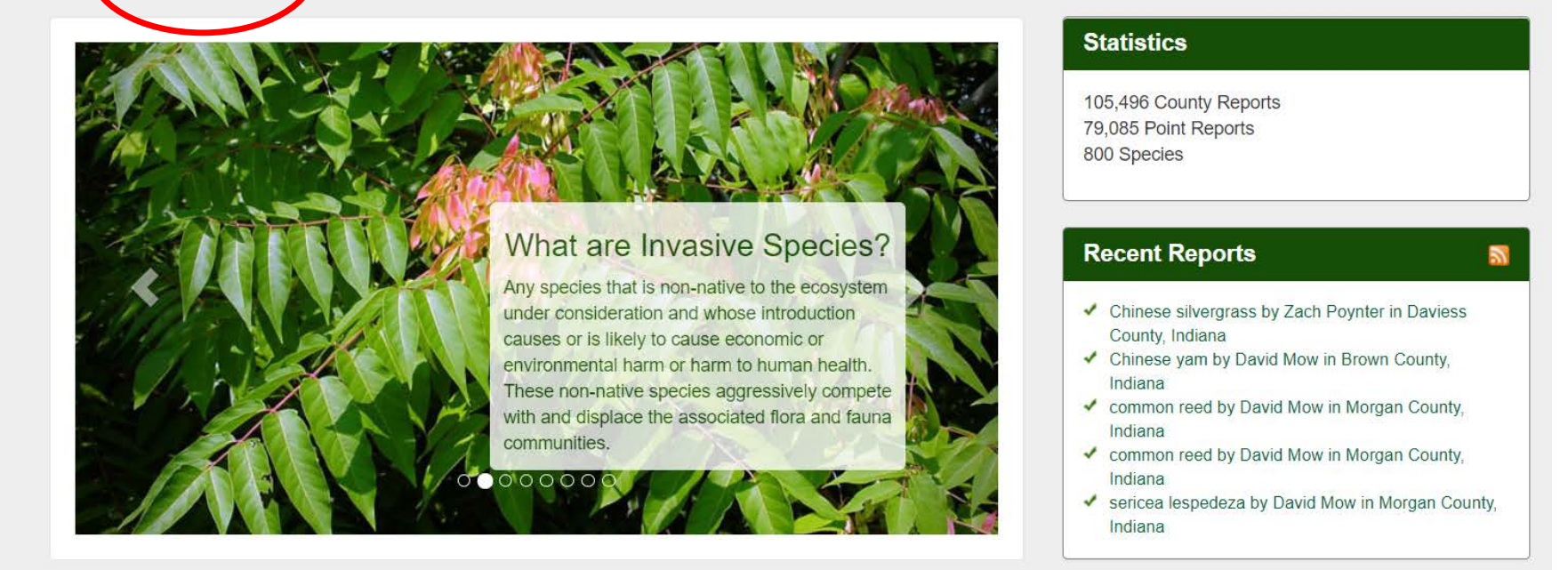

Submitting a report, what do you NEED?

- **What:** Identify the species
- **When:** When you observed the invasive
- **Where:** Where is it located (options to report a single point, line, or draw a polygon)
- **MUST HAVE PHOTOS:** pictures that clearly show what you found.
- *Other items you can include: Area, growth stage, density, location details, habitat details*

### Taking Pictures

- $\blacktriangleright$  90 percent of verification can be done through photos.
- 1 of the whole plant.
- 2-3 identifying characteristics.
- 1 of the site in which you found it.

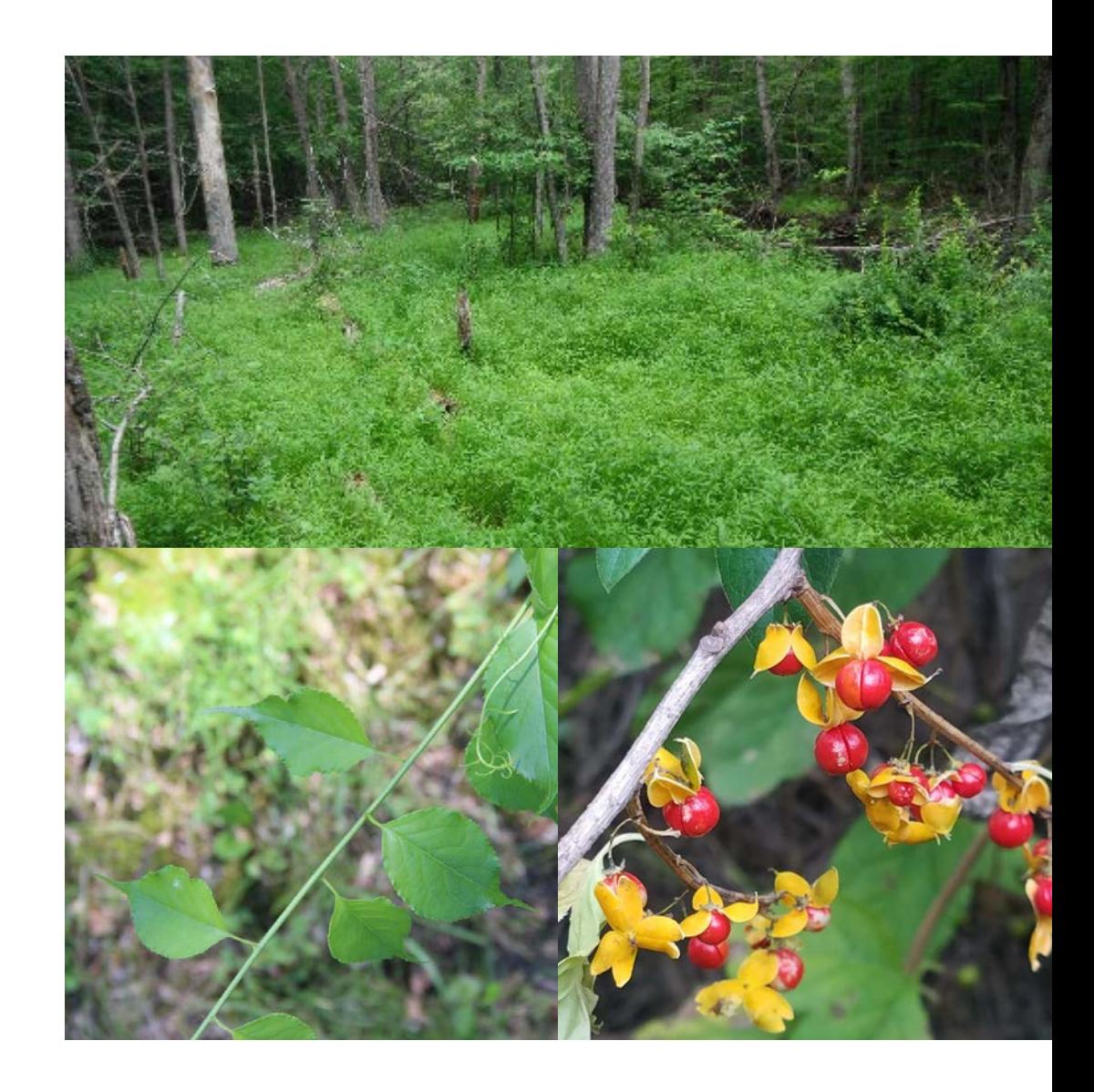

#### Report an Invasive Plant Occurrence

#### Red fields are required.

#### **Species**

#### Pest $(?)$  :

Search for a species

#### **Infestation**

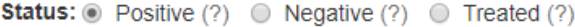

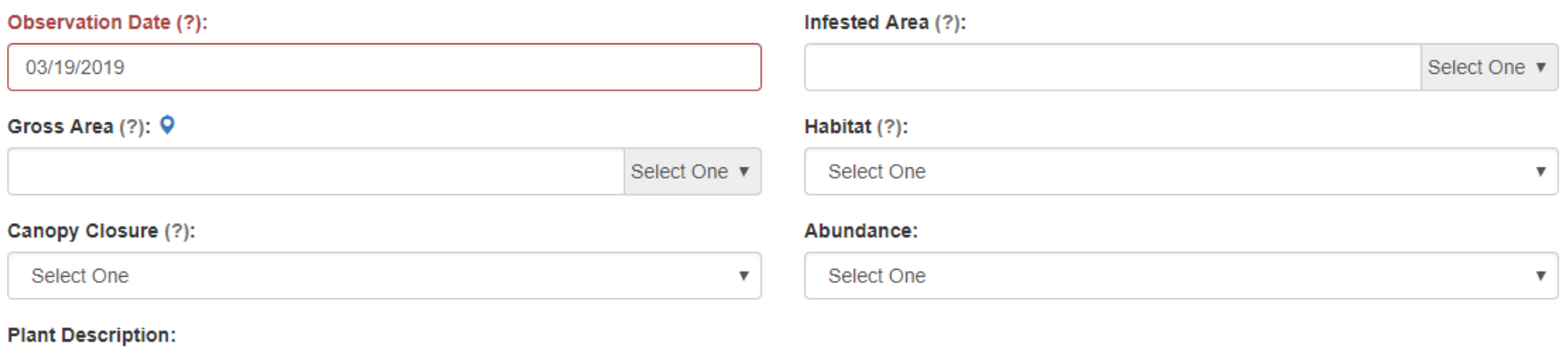

■ Mature ■ Sapling/Immature ■ Seedling/Rosette ■ In Flower ■ In Fruit ■ Seeds ■ Dormant/Dead ■ Unknown

 $\overline{\mathbf v}$ 

#### Damage (?):

○ Yes ○ No

#### Location

In addition to State and County, please provide details by placing a marker or listing the physical address on where the sighting occurred.

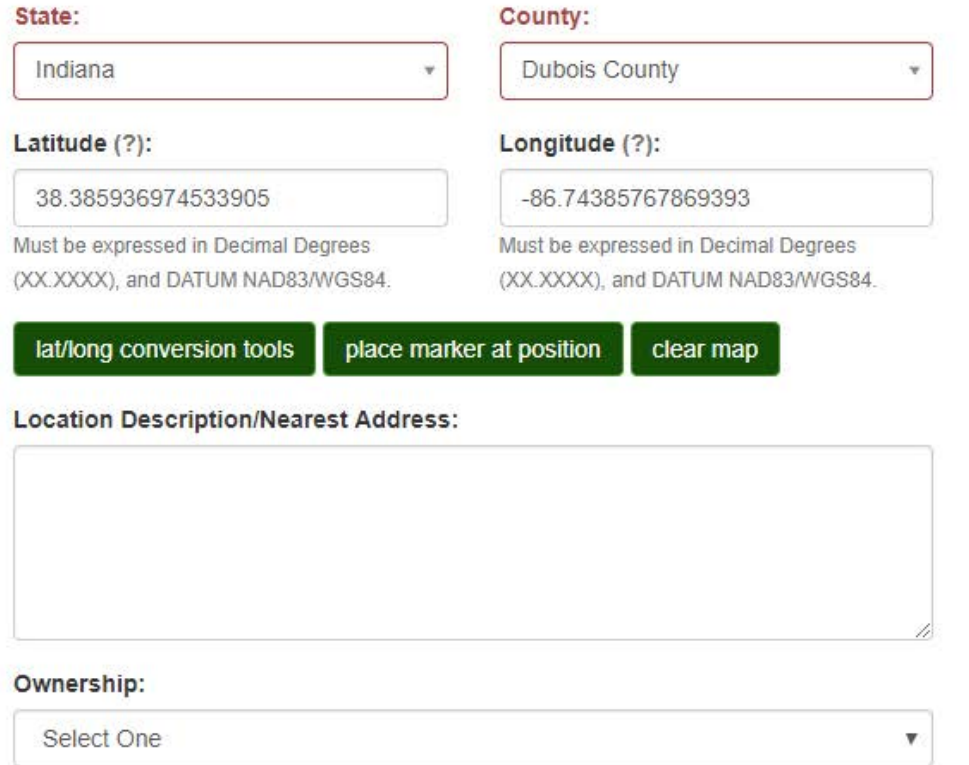

\* If reporting infestation on private land, be sure to have landowner's permission.

Private (?): @ Yes @ No

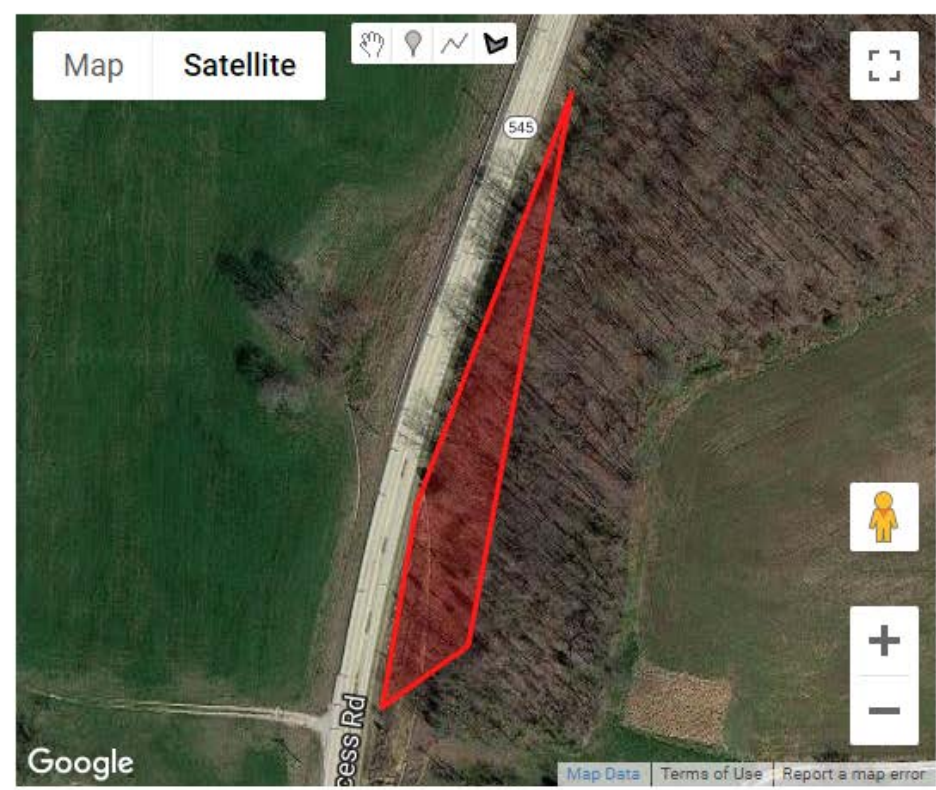

**Images** Image 1:

 $\sqrt{2}$ 

Caption:

Image 3:  $\Box$ 

Caption:

Caption:

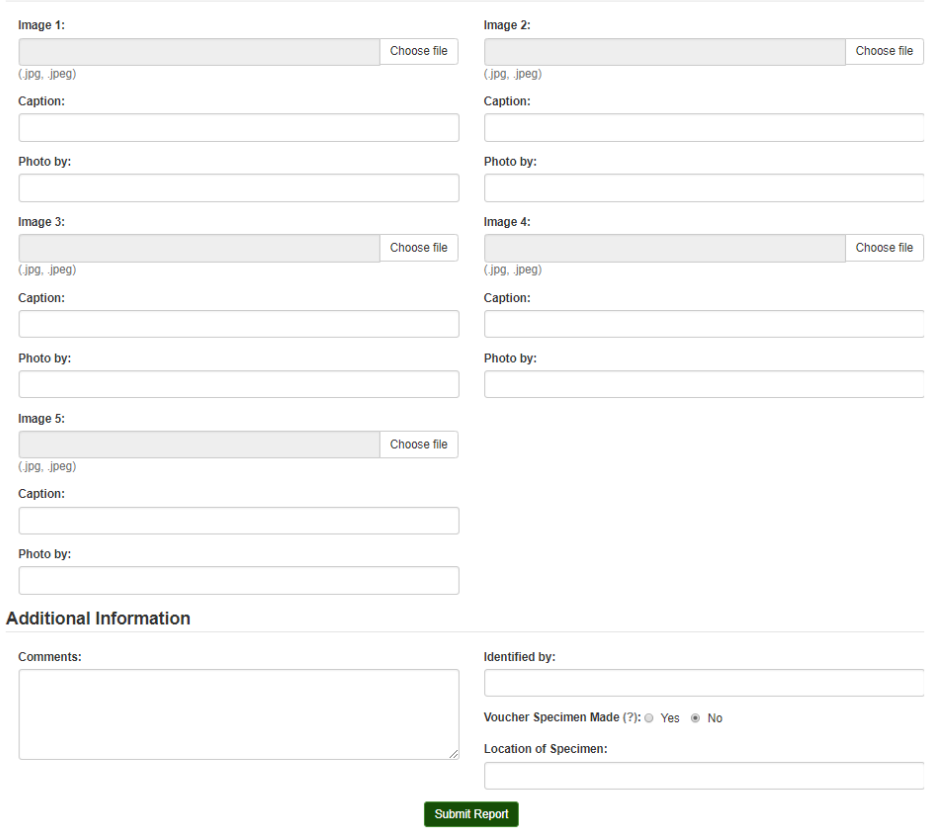

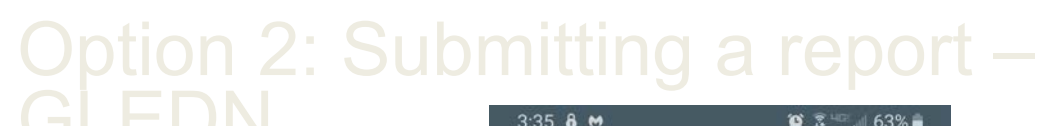

 $3:27$   $\Box$  8  $\omega$ 

 $A$ <sub>to</sub>  $Z$ 

≣

 $\uparrow$ 

i

╳

**Great Lakes Farly Detection Network** 

All Species

View, edit, or upload

Refresh from server

News Feed

About

Feedback

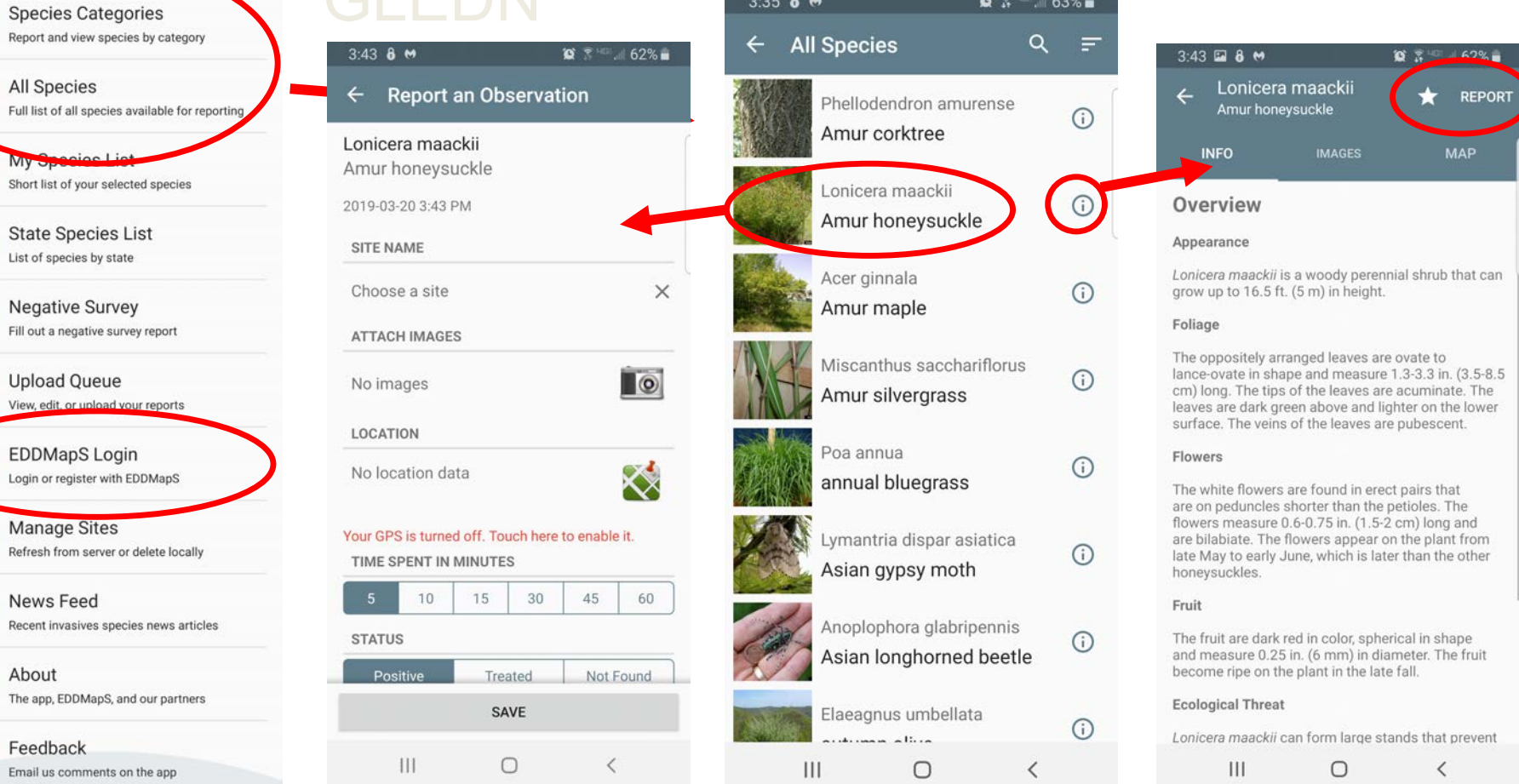

#### $3:51 \t{23} 8 \t{6}$

#### **Report an Observation**

Lonicera maackii

Amur honeysuckle

2019-03-20 3:51 PM

#### SITE NAME

Choose a site

**ATTACH IMAGES** 

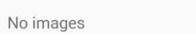

LOCATION

No location data

#### Your GPS is turned off. Touch here to enable it.

 $\times$ 

 $\Box$ 

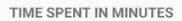

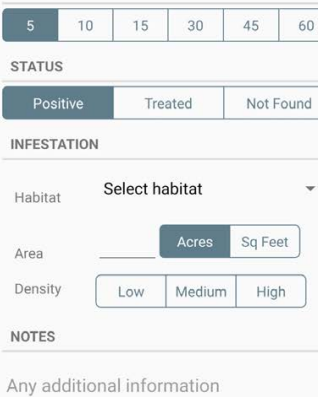

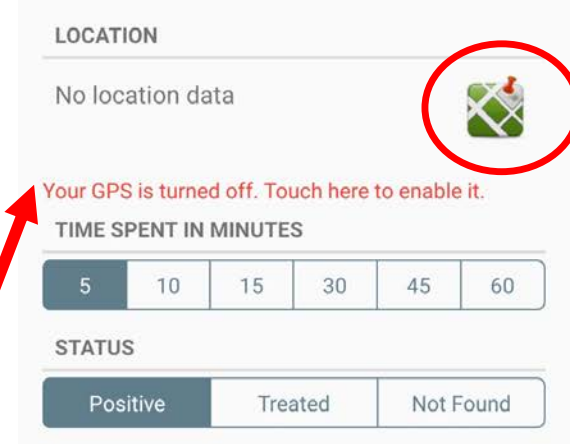

#### When using the app:

- Species name & Date is automatic  $\bullet$
- You NEED to attach good pictures  $\bullet$
- You NEED to turn on your location!  $\bullet$
- The rest is useful, but optional  $\bullet$

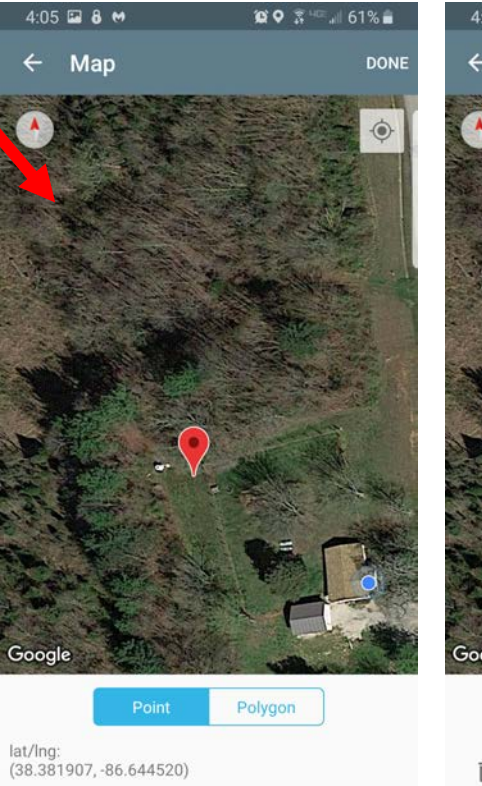

 $\mathop{\rm III}$ 

 $\bigcirc$ 

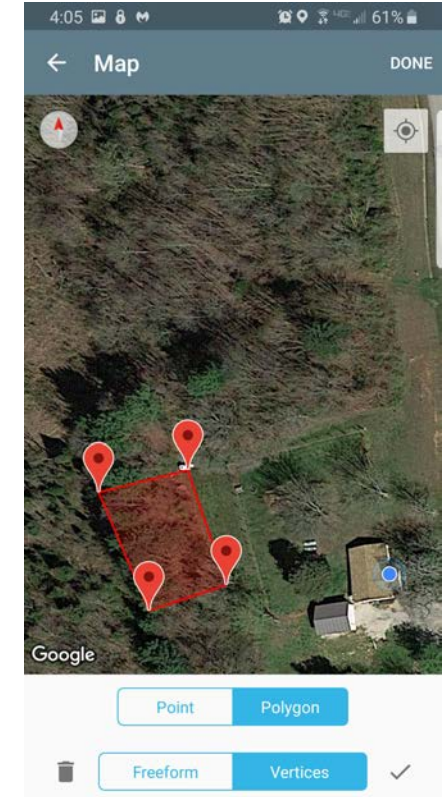

 $\bigcirc$ 

l

 $\left\vert \cdot \right\vert$ 

SAVE

## Other Details

- Time Spent in Minutes.
- Infestation. Enter the size of the infestation and choose Acres or Square Feet.
- Density. Choose Low, Medium, or High based on your best judgment Low=<10% cover, Medium=11-50% cover, and High=>50% cover.
- Notes. Add any additional helpful information, like landmarks or whether you controlled the infestation.

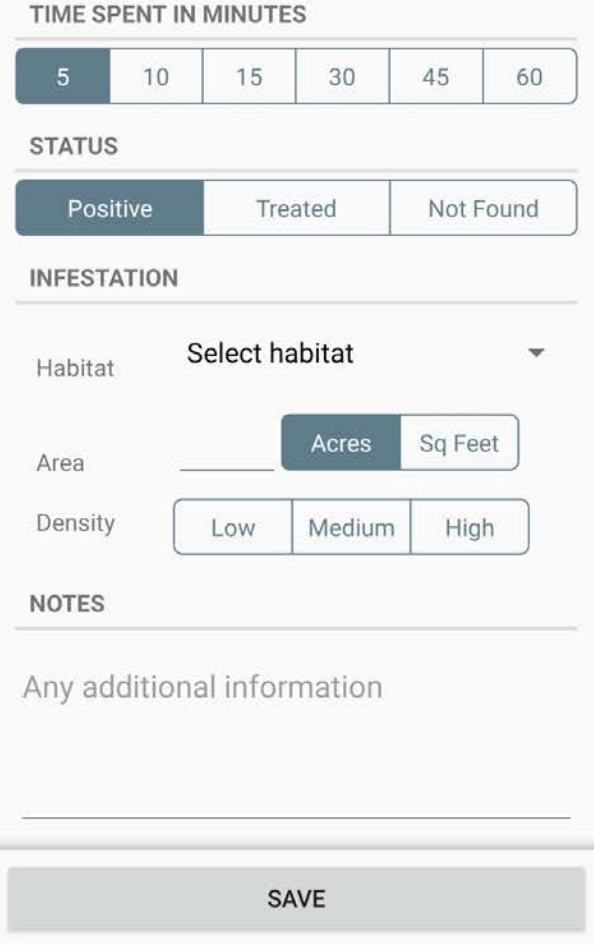

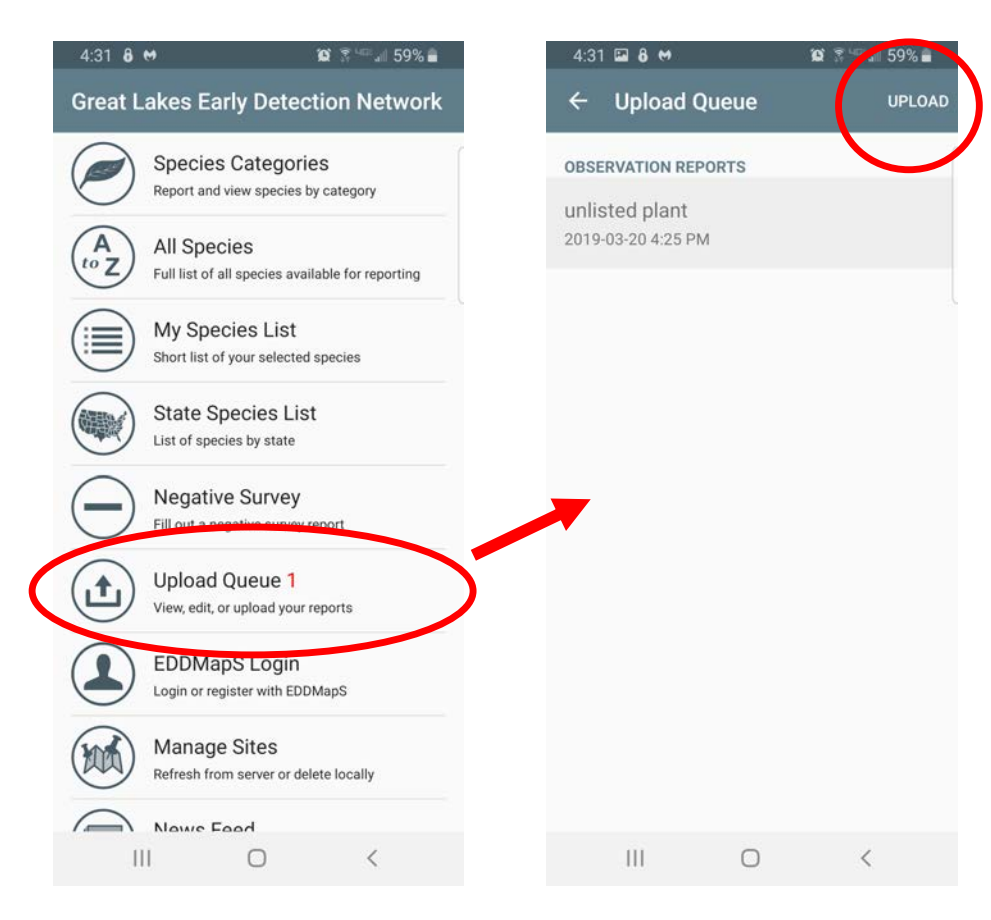

### After you save your report, you need to upload it!

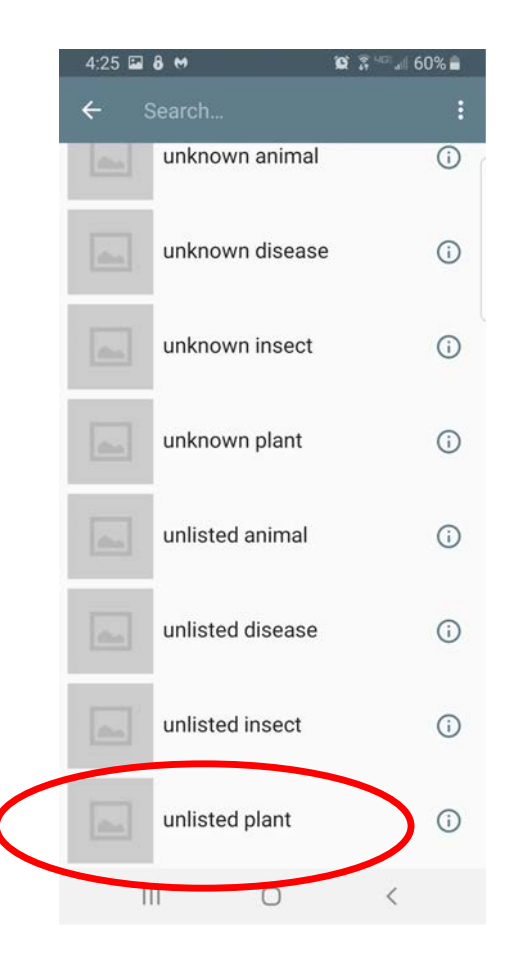

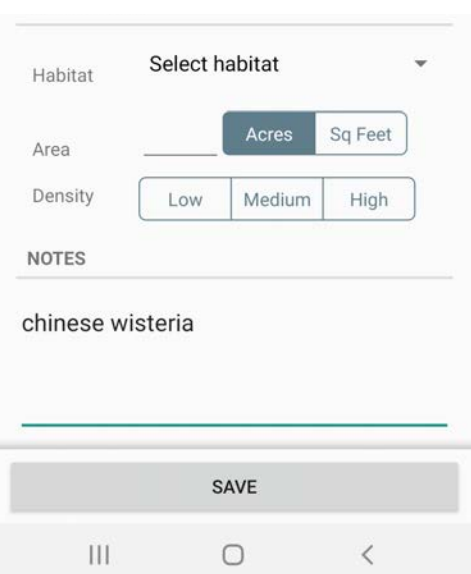

#### You can also report unlisted species.

#### View and edit reports online, including unlisted species.

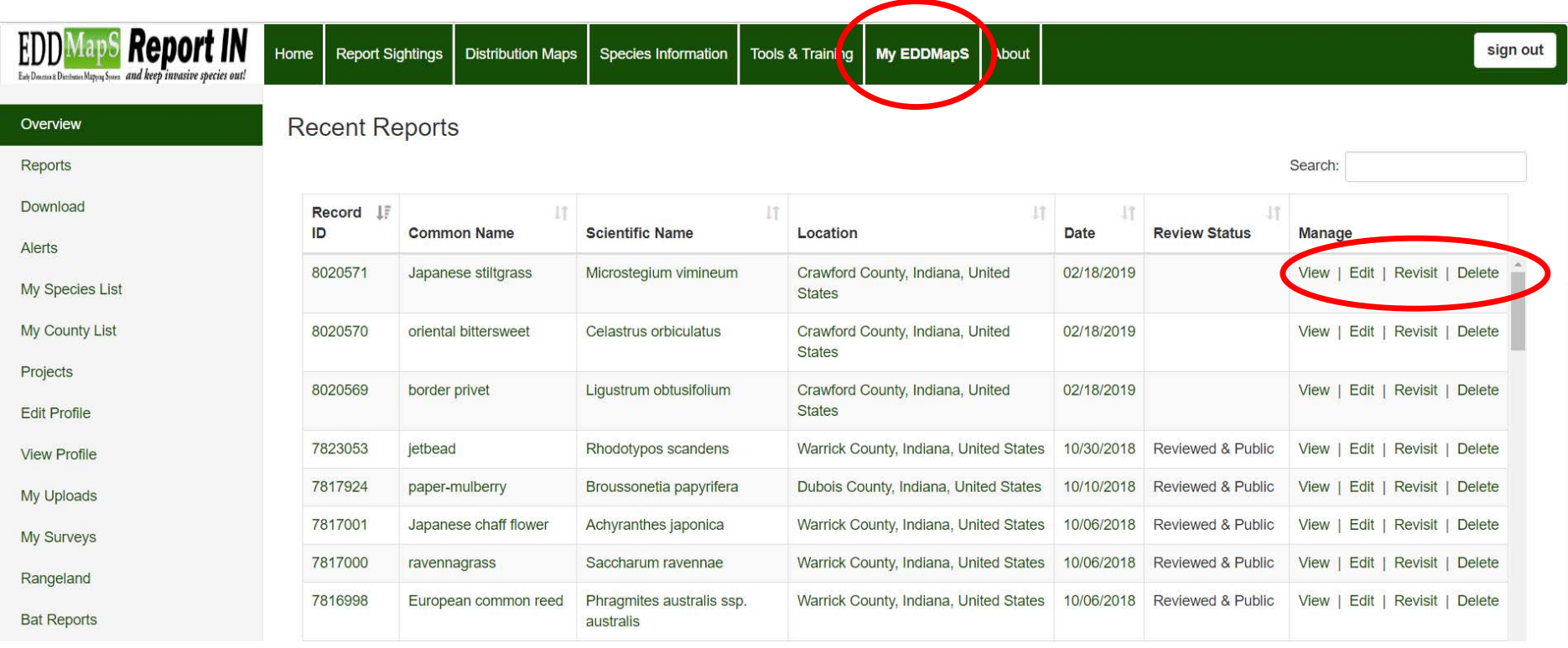

### Question?

For more information, visit <http://www.sicim.info/> and follow us on Facebook at <https://www.facebook.com/sicim35/>

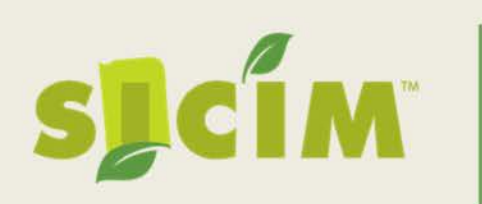